# ENADE 2021 EXAME NACIONAL DE DESEMPENHO DOS ESTUDANTES

# **ORIENTAÇÕES AOS ESTUDANTES INSCRITOS**

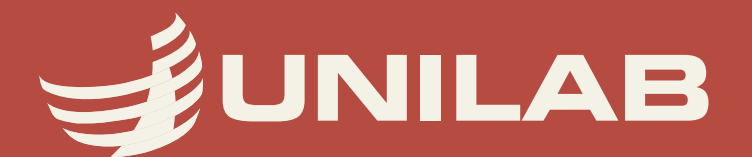

## **Olá, caro estudante! Vamos falar sobre ENADE?**

O ENADE é o Exame Nacional de Desempenho dos Estudantes. Ele avalia, de forma trienal, um determinado grupo de cursos de graduação, com o objetivo de verificar o rendimento dos concluintes desses cursos em relação aos conteúdos programáticos previstos nas diretrizes curriculares dos cursos, o desenvolvimento de competências e habilidades necessárias ao aprofundamento da formação geral e profissional, e o nível de atualização dos estudantes com relação à realidade brasileira e mundial.

**Se o seu curso está selecionado para aplicação da prova Enade 2021, fique atento!**

#### **Os cursos da Unilab participantes do Enade 2021 são:**

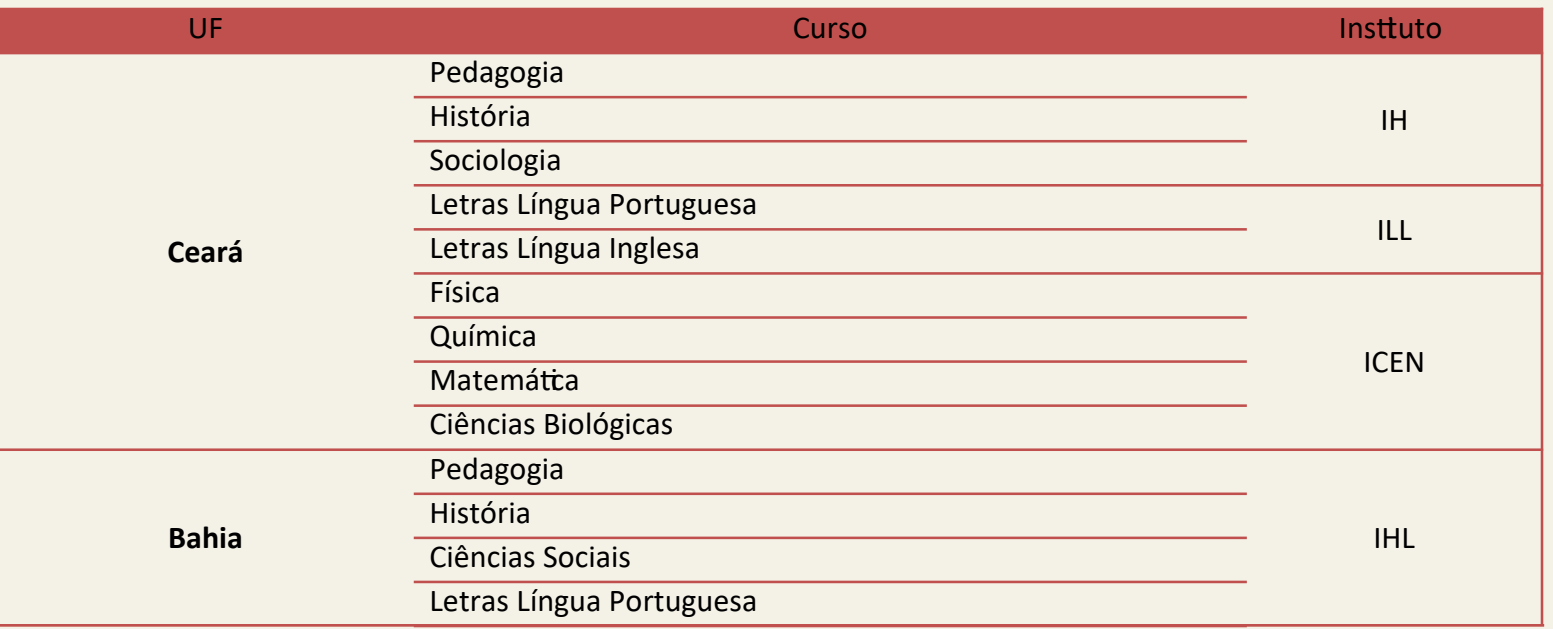

Se você é **estudante ingressante em 2021**, nesses cursos, e tem de 0 a 25% da CH integralizada até agosto de 2021, você precisa ser inscrito para obter situação de regularidade perante o Enade ingressante. Mas, calma. Você, que é ingressante, será apenas inscrito, não fará prova e nem responderá ao questionário do estudante.

De qualquer forma, verifique com seu coordenador de curso se está tudo ok.

#### **ESTUDANTES CONCLUINTES:**

Se você é concluinte nos semestres 2020.2 e 2021.1 dos cursos que fazem parte do Enade 2021 e está dentro das regras para ser considerado um concluinte, **precisa ser inscrito, participar da prova e responder ao questionário do estudante,** para ficar em situação regular com o componente Enade Concluinte.

#### **E quem são os concluintes que devem ser inscritos do Enade 2021?**

Todos aqueles estudantes regularmente matriculados nos cursos participantes, que estejam ativos ou em trancamento, e que tenham integralizado mais de 80% da carga horária do seu curso e não tenham colado grau até dia 29 de agosto de 2021. Também são considerados concluintes os demais estudantes que, independentemente da carga horária integralizada até agosto de 2021, tenham previsão de conclusão do seu curso até julho de 2022.

Então, se você atende a algum desses requisitos e está inscrito como concluinte no Enade, fica atento que vamos te passar informações importantes sobre o exame!

#### **Informação 1. PREENCHIMENTO DO CADASTRO DO ESTUDANTE:**

# **Do dia 19 de julho até o dia 13 de novembro, o concluinte inscrito deverá acessar o sistema ENADE e preencher o seu cadastro.**

- Para acessar o sistema ENADE, será necessário, antes, criar uma **senha gov.br.**
- Para ciar essa senha siga os seguintes passos (caso já possua, vá direto ao passo 5):

1. Em seu navegador digite **sso.acesso.gov.br.**clique em **Acesso GOV.BR**

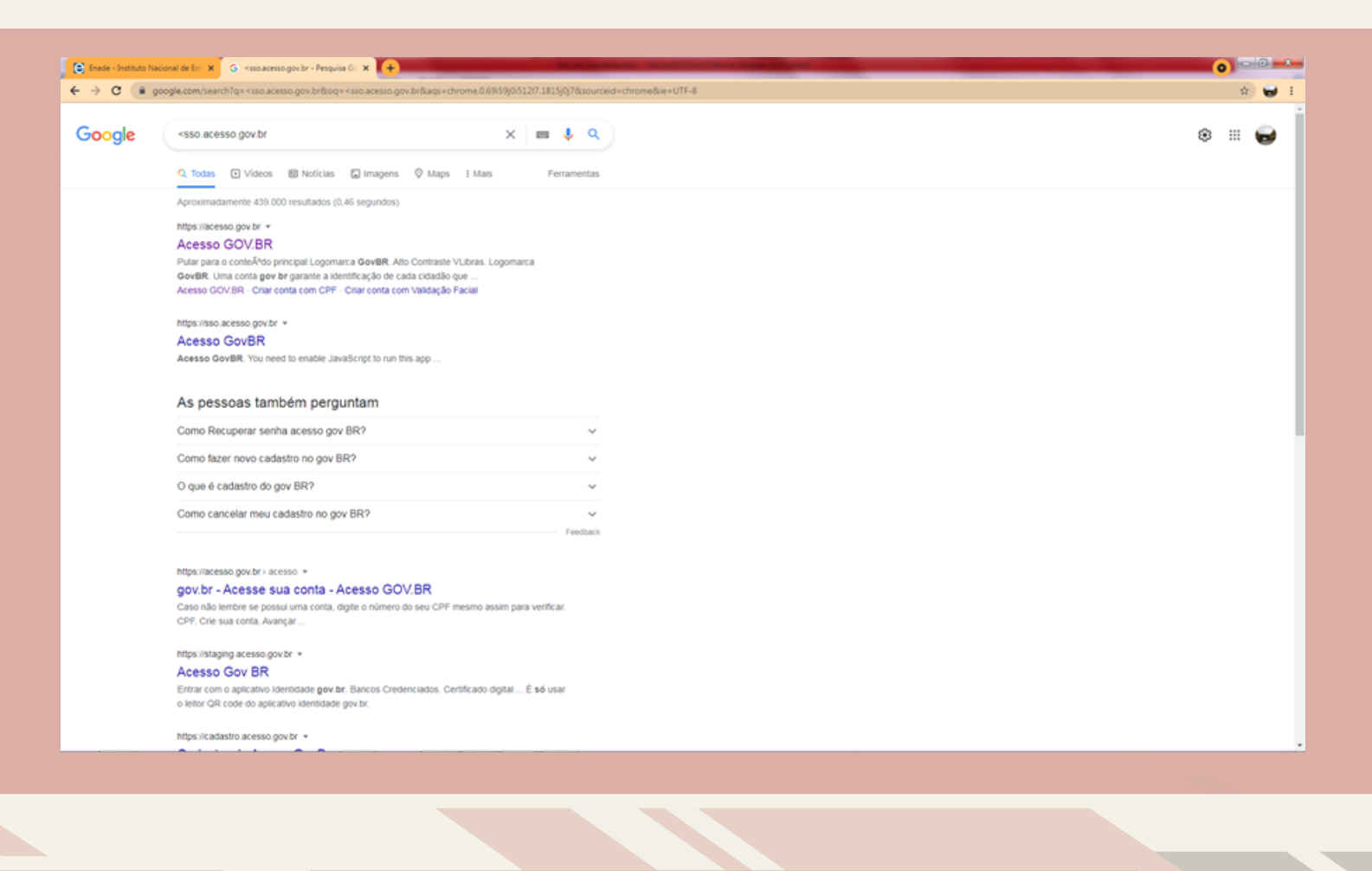

2. Na tela seguinte, clique em **crie sua conta gov.br** 

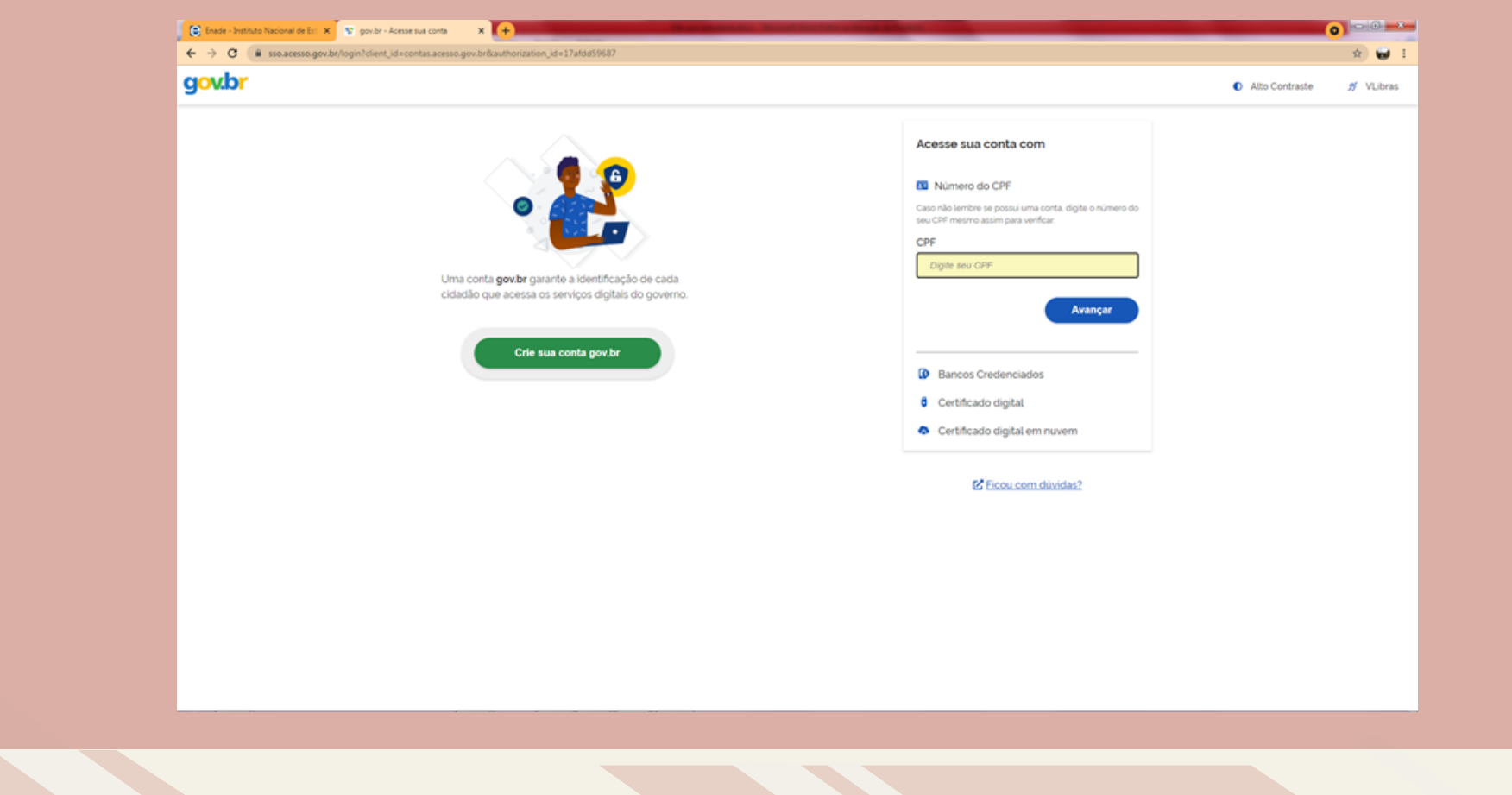

3. Escolha uma das opções de cadastro da tela seguinte

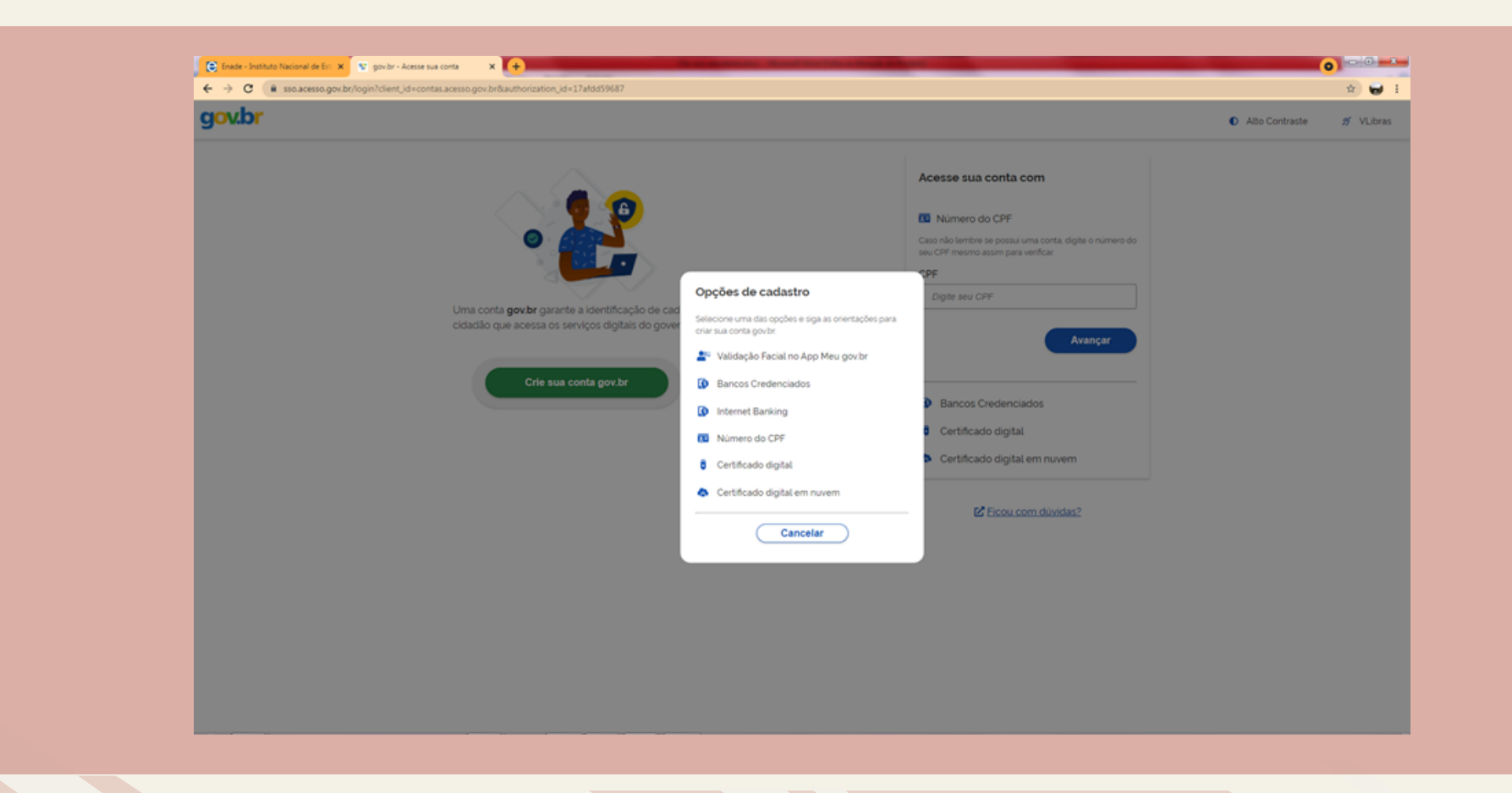

4. Preencha corretamente seus dados e siga as demais etapas até concluir com o cadastro de sua senha gov.br.

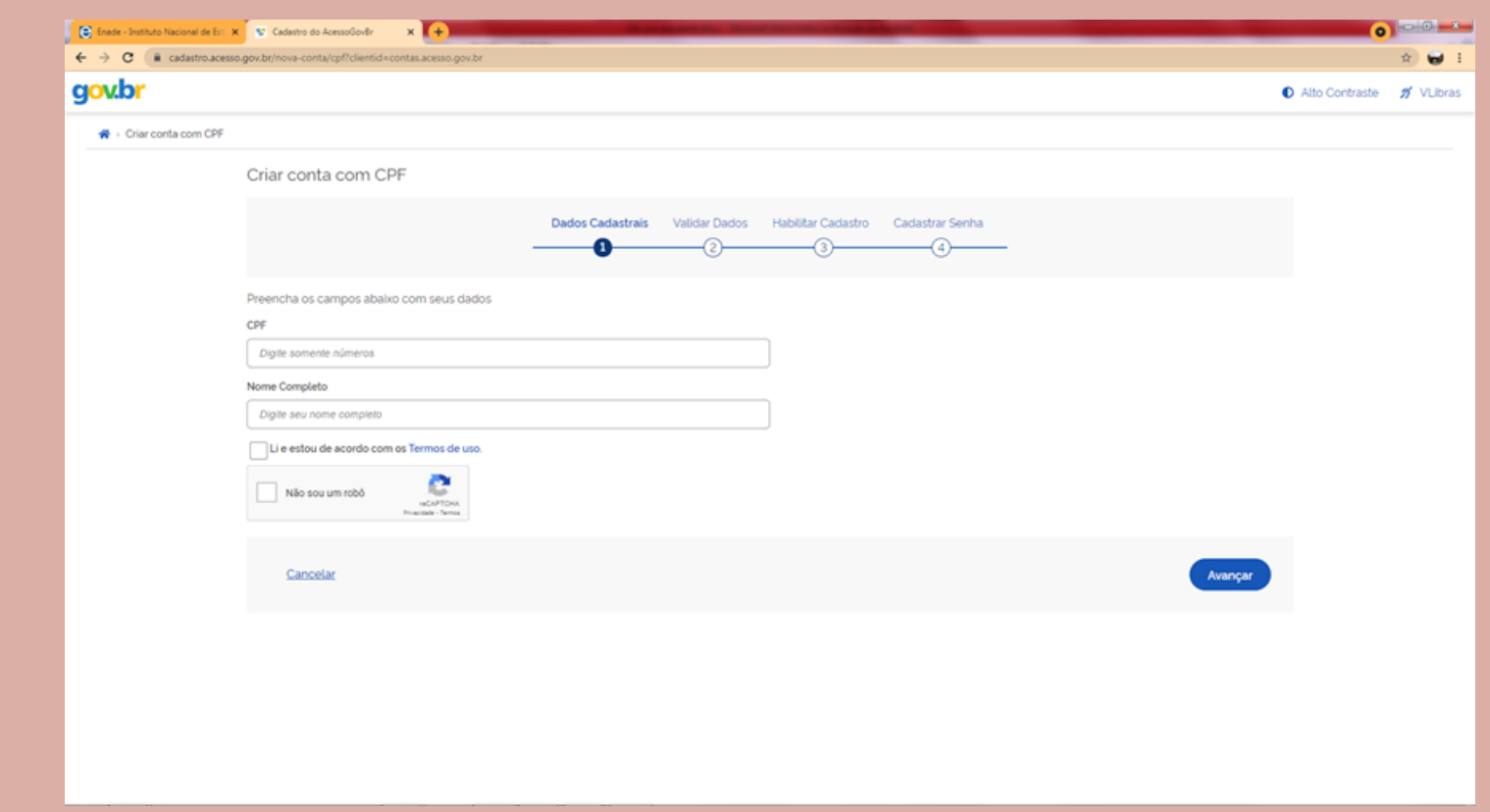

5. Finalizados esses procedimentos, e criada a senha, acesse **enade.inep.gov.br.** 

Clique em **entrar com gov.br**

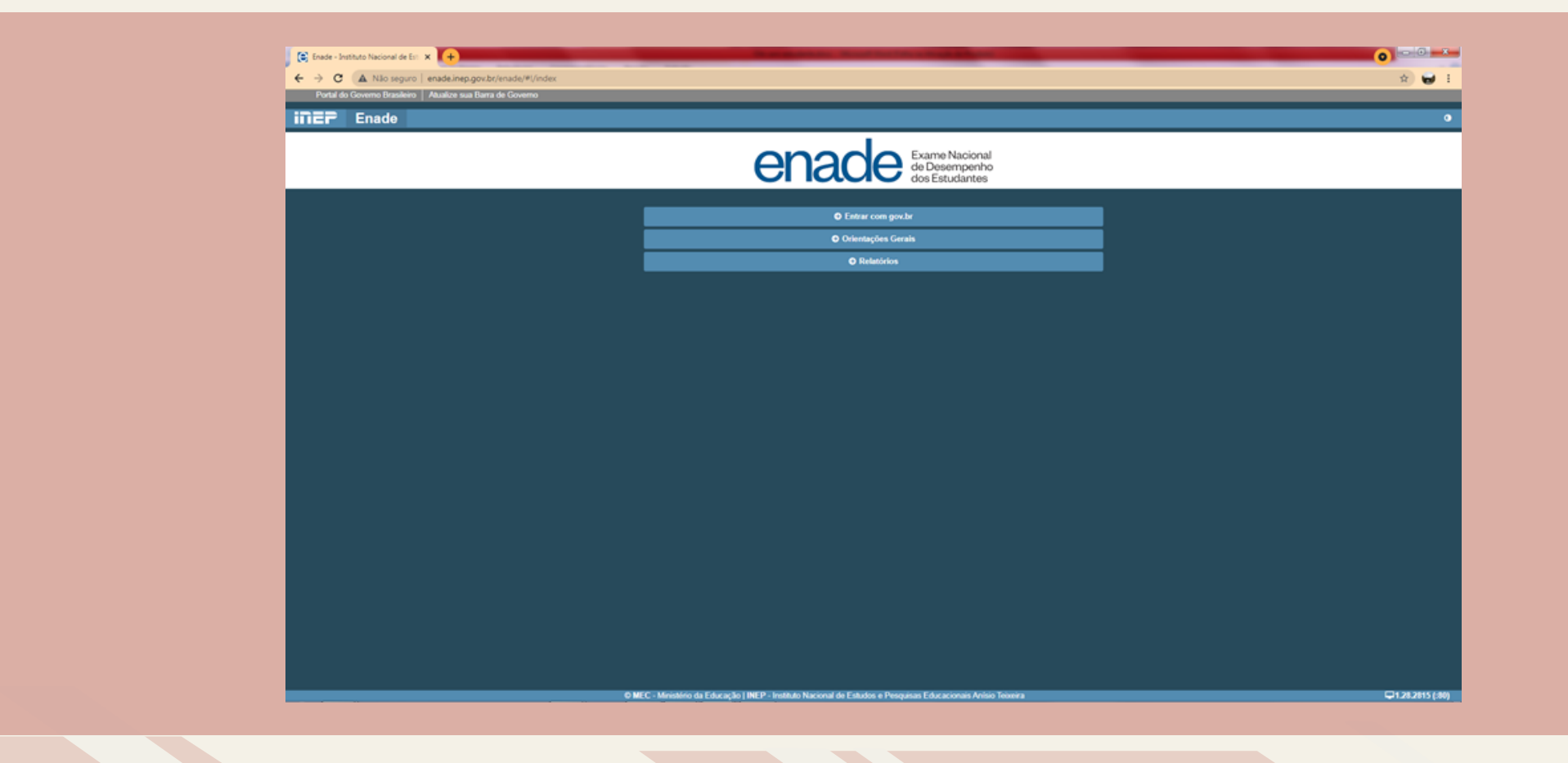

6.Na tela seguinte, clique em **acessar como estudante**

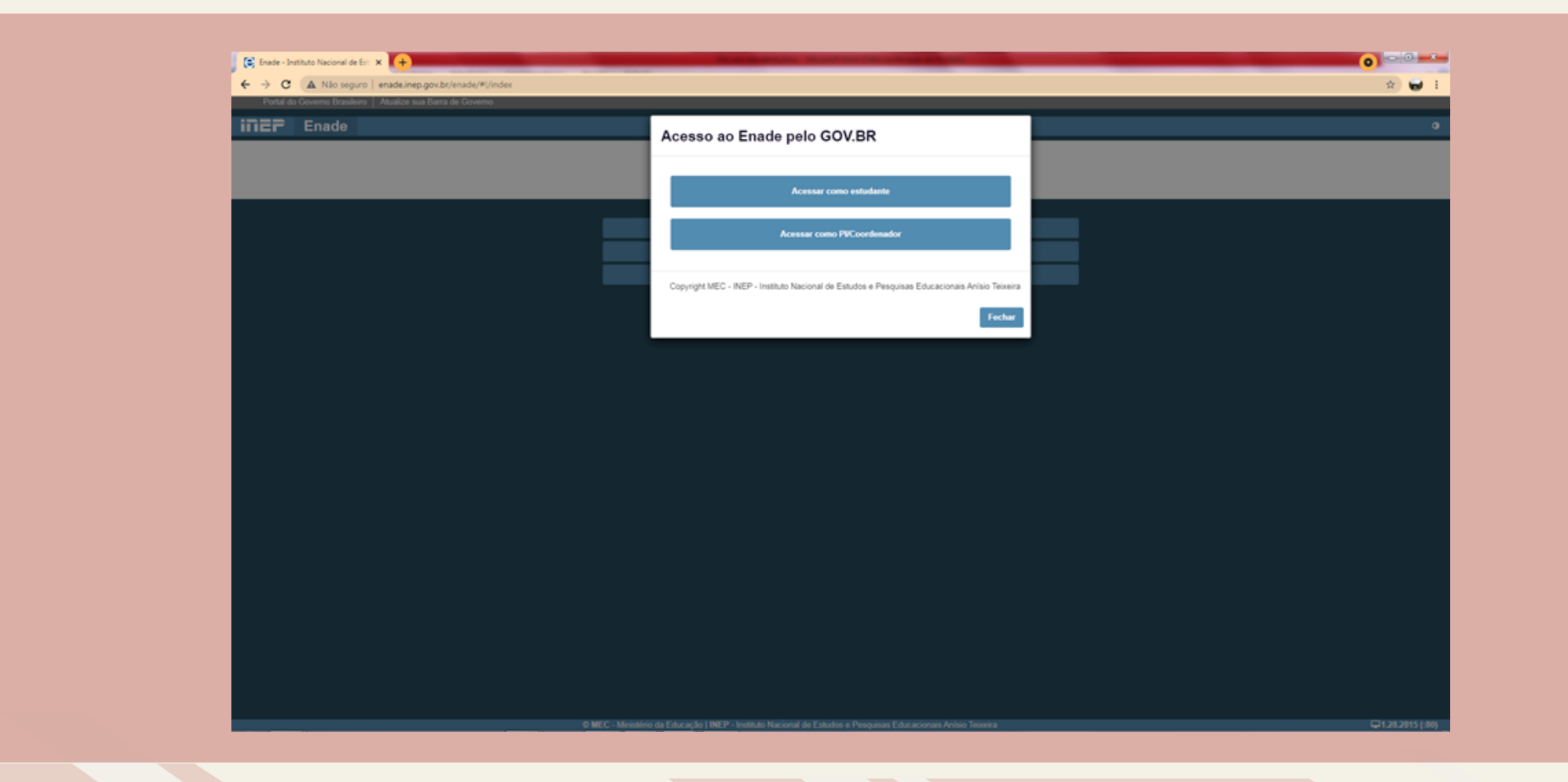

7. Você será direcionado para a tela do gov.br. Digite seu **CPF** e clique em **avançar.**

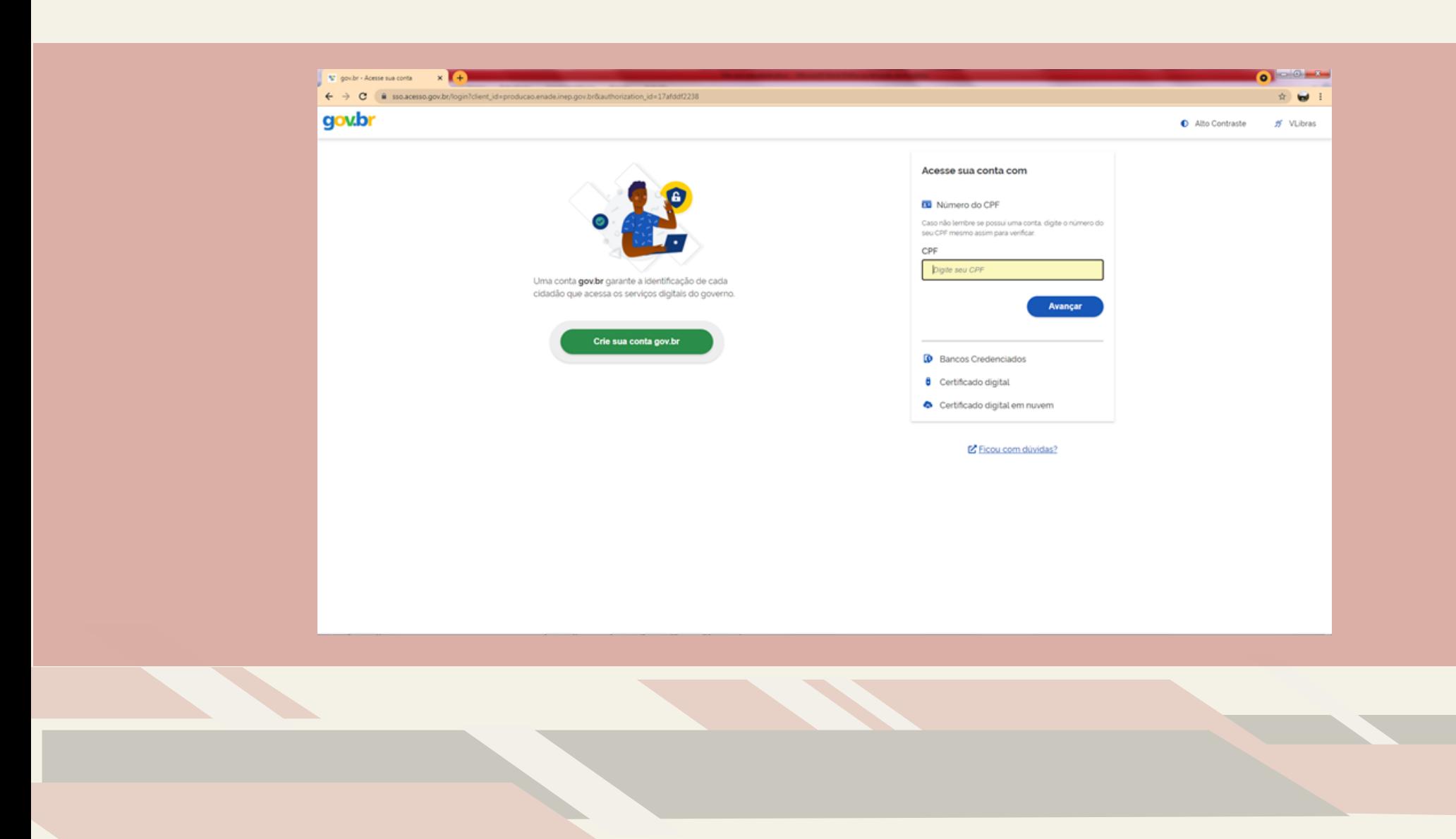

8. Na tela seguinte, digite sua **senha** e clique em **entrar**

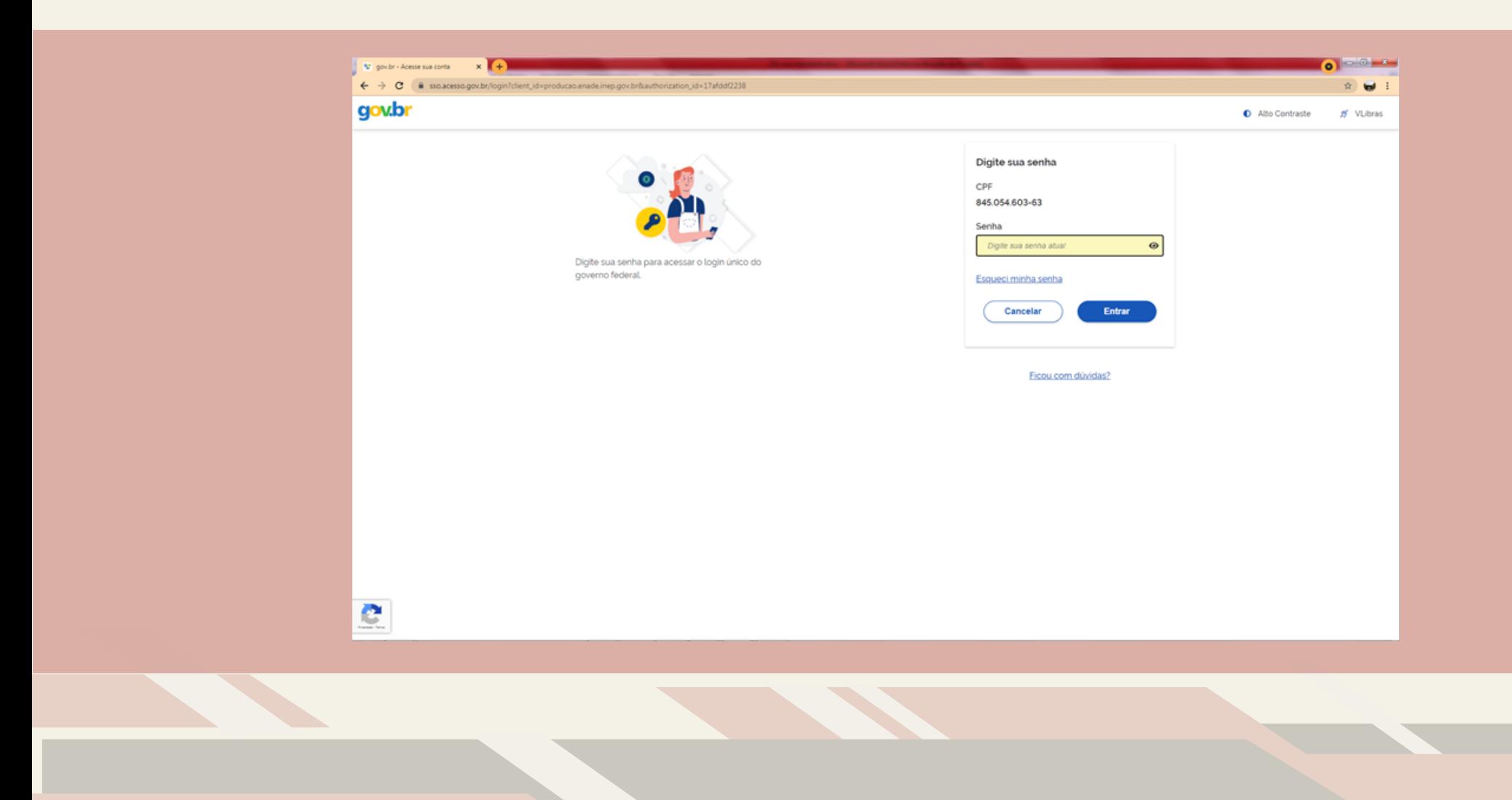

9. Para prosseguir será necessário **autorizar** o uso de seus dados pessoais.

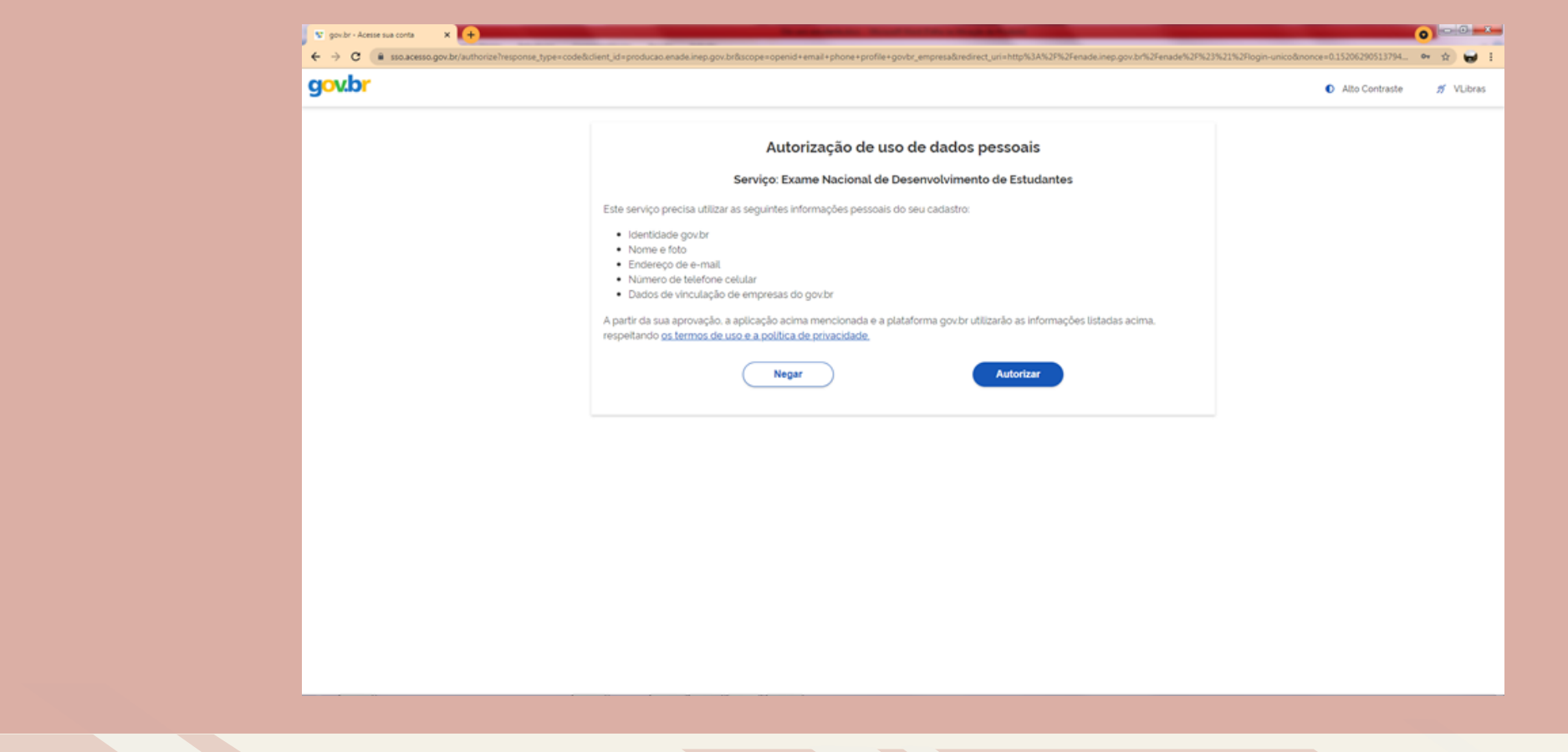

10. Finalizada a etapa anterior e obtido acesso ao sistema, o estudante deverá:

- realizar o cadastramento de suas informações pessoais;
- acompanhar a situação de sua inscrição;
- preencher o questionário do estudante;
- consultar o local de provas, e
- imprimir o cartão de confirmação de inscrição,

Tudo de acordo com as etapas do cronograma Enade 2021.

#### **No cadastro, o estudante deverá:**

- Informar o número de seu CPF (Os dados pessoais informados devem ser iguais aos dados cadastrados na Receita Federal para não inviabilizar a correspondência entre as informações);

- Informar o endereço de e-mail único e válido, e o número de telefone fixo ou celular válido;

- Anexar foto atual, nítida, individual, colorida, com fundo branco que enquadre desde a cabeça até os ombros, de rosto inteiro, sem o uso de óculos escuros e artigos de chapelaria (boné, chapéu, viseira, gorro ou similares)

Atenção: O estudante é responsável por preencher corretamente as informações prestadas no cadastro, inserir os documentos solicitados e verificar se o cadastro foi concluído com sucesso.

### **Informação 2. PREENCHIMENTO DO QUESTIONÁRIODO ESTUDANTE:**

O preenchimento do questionário do estudante é obrigatório e é condição para atestar a regularidade no exame, junto com a participação na prova.

#### **Os estudantes concluintes terão de 30 de agosto a 13 de novembro para realizar esse preenchimento no sistema Enade.**

Quem não o fizer, mesmo que compareça à prova, ficará irregular perante o exame.

## **Informação 3. DIVULGAÇÃO DOS LOCAIS DE PROVA:**

O INEP divulgará, a partir do dia 1º de novembro, no sistema Enade, os locais de prova.

#### **Informação 4. APLICAÇÃO DA PROVA:**

A prova será aplicada no dia 14 de novembro de 2021, às 12h, horário de Brasília.

#### **Informação 5. SOLICITAÇÃO DE DISPENSA DE PROVA PELO ESTUDANTE:**

- Caso o estudante não possa comparecer no dia da prova, poderá solicitar a dispensa de prova, desde que o motivo do não comparecimento esteja previsto nas hipóteses de dispensa contidas no edital do Enade 2021 (verifique).

- **Do dia 16 de dezembro de 2021 a 21 de janeiro de 2022**, o estudante poderá **solicitar dispensa de prova**, via sistema ENADE. Deverá anexar, no pedido, a documentação comprobatória, de acordo com a justificativa apresentada. O Coordenador do curso avaliará o pedido e a documentação e, se estiver tudo de acordo, deferirá a solicitação.

- Caso sua solicitação seja indeferida pelo coordenador, o estudante poderá ainda recorrer ao INEP, entre os dias 26 de janeiro e 11 de fevereiro de 2022. Tudo via sistema ENADE.

## **Informação 6. DIVULGAÇÃO DA RELAÇÃO DE ESTUDANTES REGULARES:**

- No dia 15 de dezembro de 2021, o INEP deve divulgar as listas com os nomes dos estudantes em situação de regularidade com o ENADE 2021.

**- Somente após a emissão desse relatório, o estudante em situação regular, poderá colar grau.**

#### **Informação 7. E QUEM FICAR IRREGULAR NO ENADE 2021?**

Se o estudante concluinte, devidamente inscrito:

- não responder o questionário do estudante, ou
- não comparecer à prova e não apresentar justificativa, ou
- apresentar justificativa fora do prazo ou com motivo não previsto no edital, ou ainda, não apresentar a documentação que justifique seu pedido de dispensa,

Estará irregular com o Enade 2021 e precisará aguardar até setembro de 2022, quando o INEP emitirá ato regularizando a situação desses discentes. Só então, poderá colar grau.

# **Informação 8. SOLICITAÇÃO DE ATENDIMENTO ESPECIALIZADO E/OU TRATAMENTO PELO NOME SOCIAL**

De 30 de agosto a 3 de setembro, o estudante concluinte inscrito poderá solicitar, via sistema Enade, atendimento especializado, de acordo com sua necessidade, e apresentando a documentação comprobatória.

O pedido será avaliado pelo INEP. Da mesma forma, também poderá solicitar tratamento pelo nome social.

Todas as condições e procedimentos para realização dessas solicitações estão previstas no Edital do Enade 2021.

# **ATENÇÃO:**

1. FIQUE ATENTO AO CRONOGRAMA E NÃO PERCA NENHUM DOS PRAZOS. 2. NÃO DEIXE PARA REALIZAR AÇÕES NO ÚLTIMO DIA DOS PRAZOS.

3. LEIA TODO O EDITAL 36/2021.

4. QUALQUER DÚVIDA, ENTRE EM CONTATO A COORDENAÇÃO DE SEU CURSO.

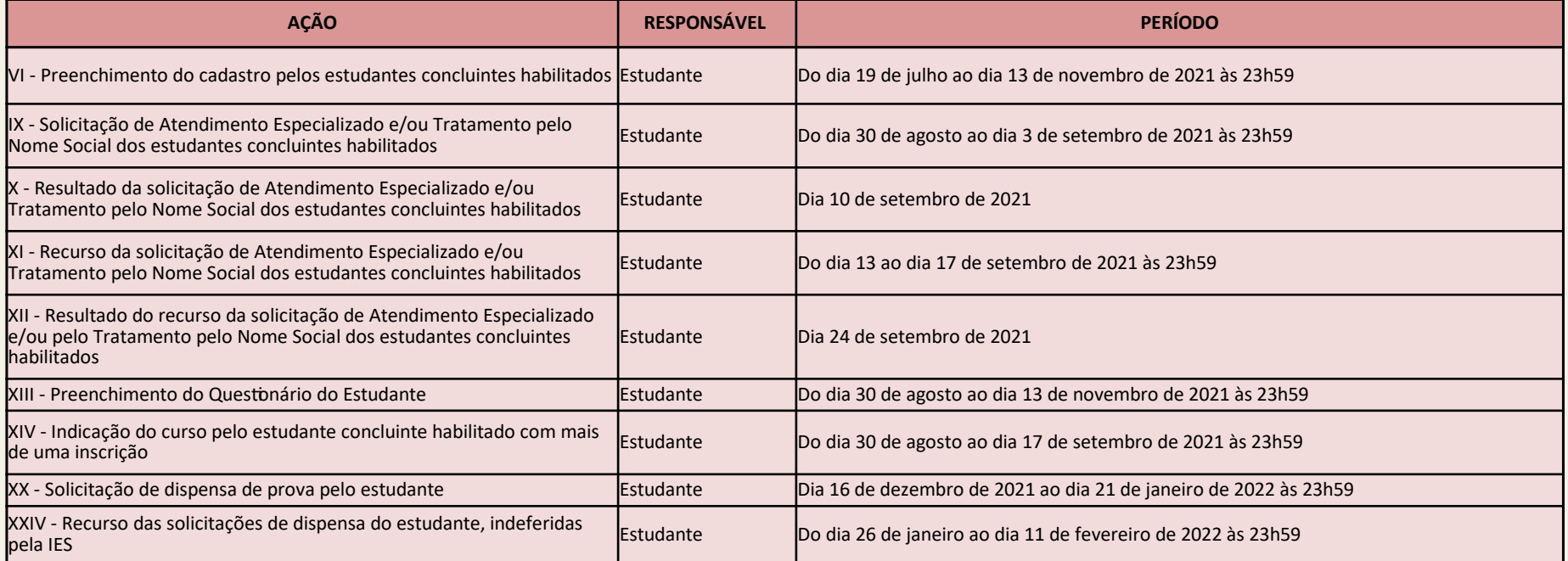

#### **LINKS IMPORTANTES**

Portal do INEP <http://portal.inep.gov.br/web/guest/inicio>

Site do Enade <https://www.gov.br/inep/pt-br/areas-de-atuacao/avaliacao-e-exames-educacionais/enade>

Sistema Enade <http://enade.inep.gov.br/enade/#!/index>

Acesso ao Gov.br <sso.acesso.gov.br>

**Obrigado! E bom exame!**

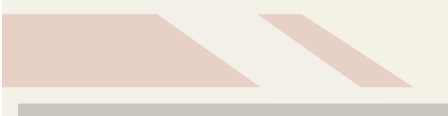